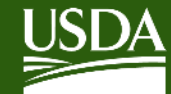

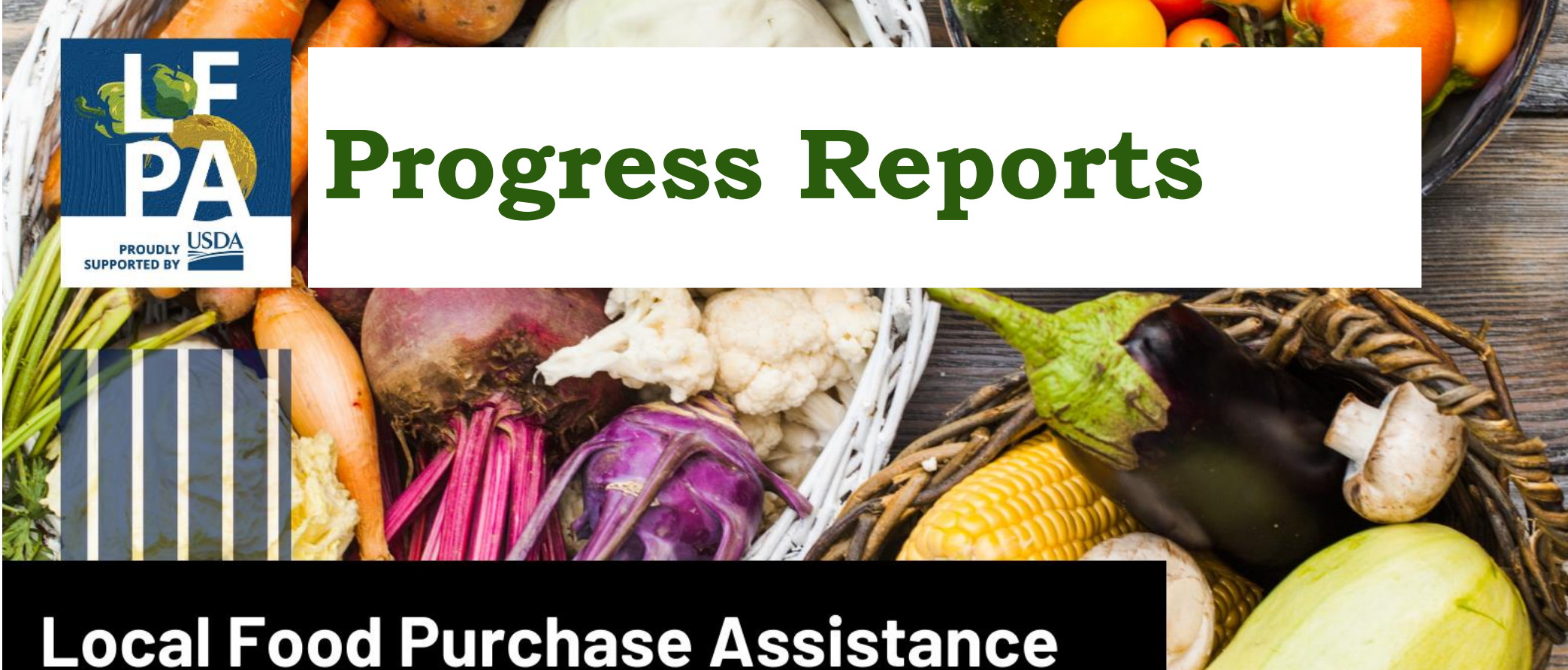

**Cooperative Agreement Program** 

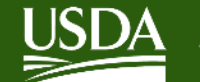

• **Basic Information:** Federal Agency, Grant Identification Number, Recipient Organization, EIN, etc. will auto-populate in ezFedGrants

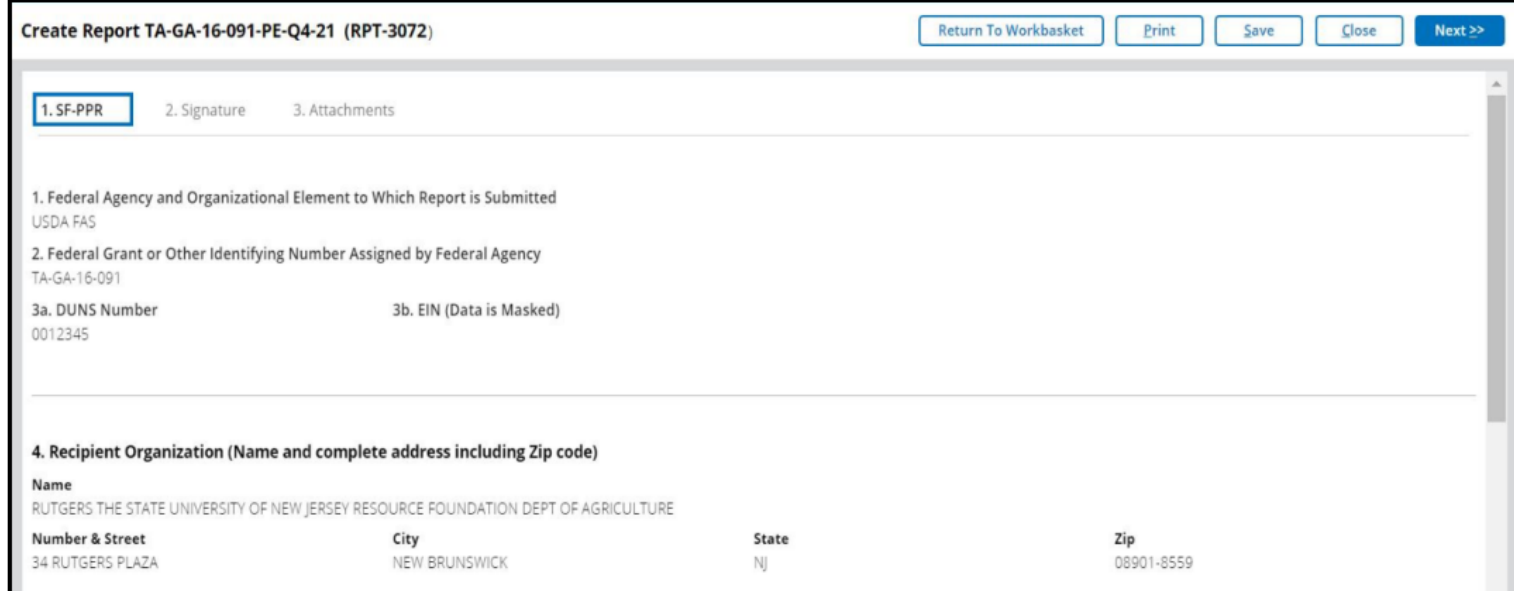

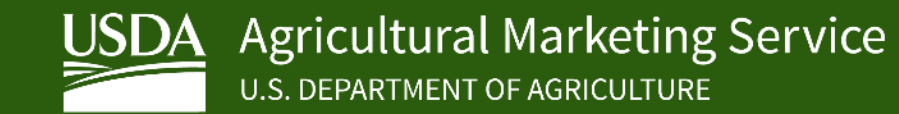

- **Two attachments are required:**
	- **1. Performance Narrative** Box 10
	- **2. Purchases and Distributions Report** (Excel template) Box 11

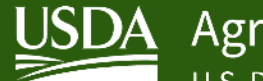

#### **Performance Narrative** – Box 10

#### • **Attach a summary with the following information:**

- Deviations from the proposed plan
- Difficulties encountered
- Solutions developed to overcome difficulties
- Major planned activities for the next quarter
- Optional:
	- Lessons Learned
	- Success Stories

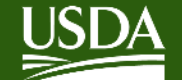

#### **Purchases and Distributions Report** (Excel template) – Box 11

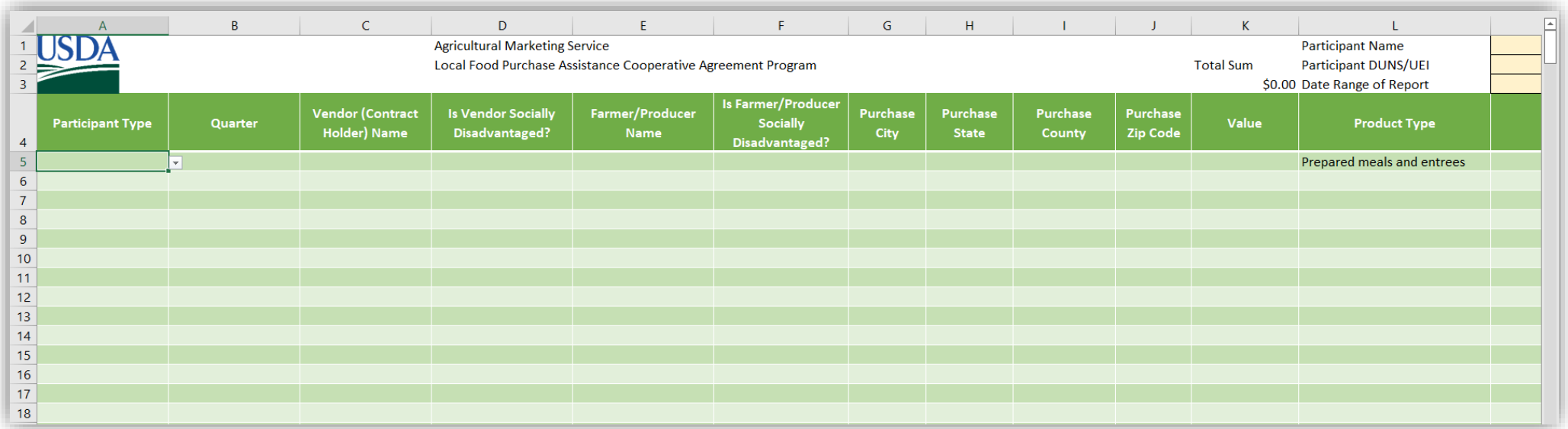

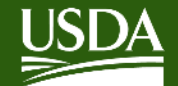

- Excel spreadsheet contains three tabs
- Instructions, Purchases, and **Distributions**

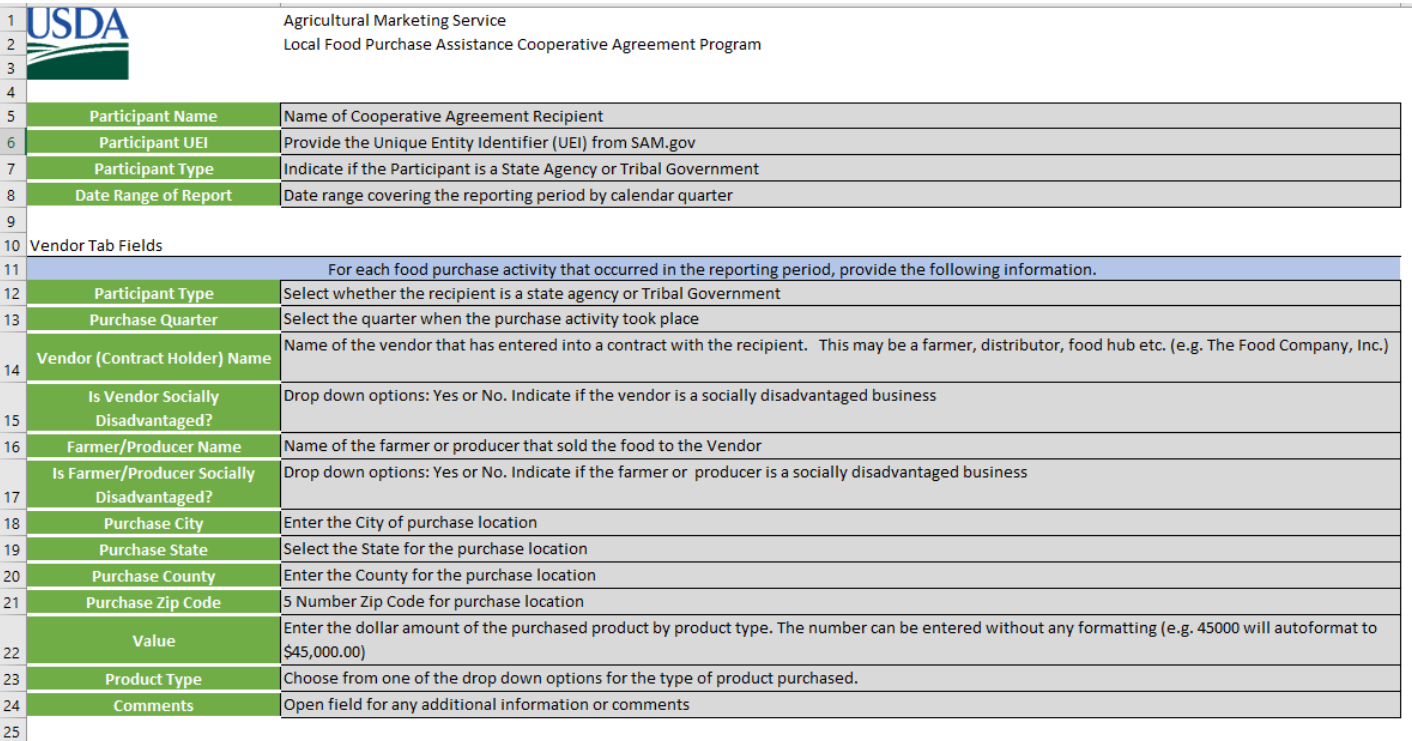

#### 26 Distribution Tab

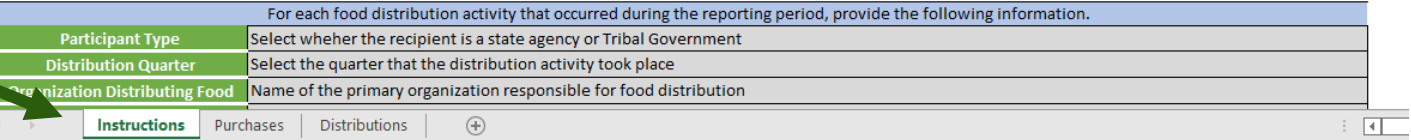

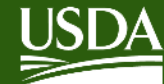

### *Purchases* **Tab**

#### **Vendor (Contract Holder) Name:**

Vendor that has entered into a contract with recipient

#### **Product Type:** select primary type of food purchased

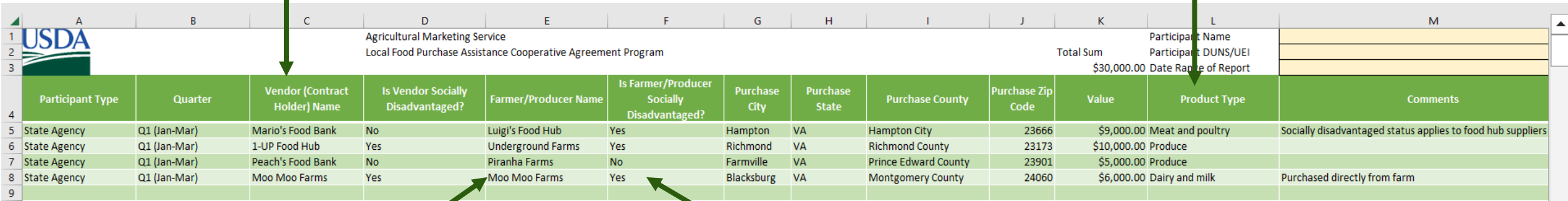

#### **Farmer/Producer Name:** Name of farmer/producer that sold food to vendor

\*\*If farmer/producer is also the Vendor (Contract Holder), name from Column C should be restated in Column E

**Socially Disadvantaged Status:** may apply to either the primary vendor or a different vendor in the supply chain

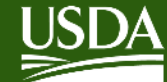

### *Distributions* **Tab**

#### **Organization Distributing Food:**

Primary organization responsible for food distribution

### **Value of Food Distributed:**

Dollar value of food distributed

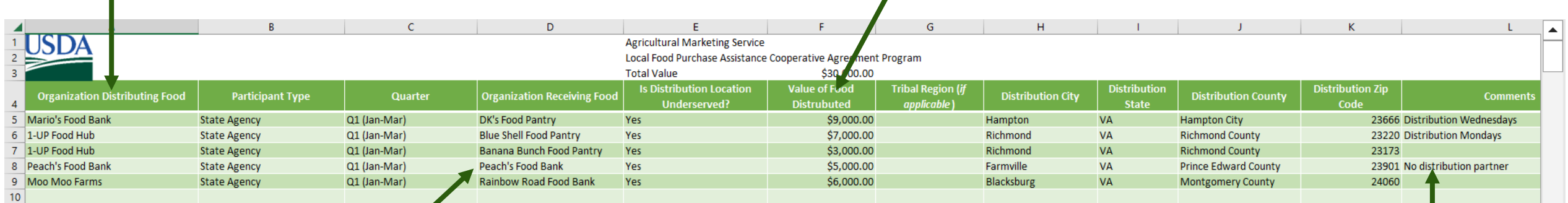

**Organization Receiving Food: Organization involved in** distribution beyond the primary organization

\*\*If there is no secondary organization involved in food distribution, name from Column A should be restated in Column D **Comments:** Optional field for additional information

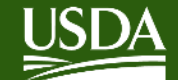

## **Points to Remember for Purchases and Distributions Report**

- **Excel template provided by USDA must be used and submitted as an attachment in ezFedGrants**
- **Ensure all required fields are completed**
	- Field for underserved / socially disadvantaged status must be marked as "Yes" or "No"
	- Cannot indicate "same as above"; each line must include complete information
	- For "Product Type" on Purchases tab, only use drop-down options available

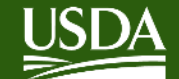

## **Points to Remember for Purchases and Distributions Report**

- **Column for "Participant Type" ("State Agency" or "Tribal Government")**
	- Response pertains to your organization type (not subrecipient)
- **Each line must represent purchases/distributions from a single location (cannot combine multiple locations)**
- **Ensure food purchases meet requirements for LFPA program** 
	- Food purchases must meet the LFPA definitions for local and domestic
	- Expenses cannot include food safety certifications, training, seed, crop insurance, or other costs associated with production

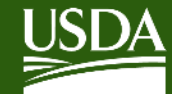

# **ezFedGrants SubmissionPROUDLY USDA**<br>SUPPORTED BY **Local Food Purchase Assistance**

**Cooperative Agreement Program** 

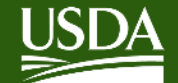

# **ezFedGrants Submission**

- **Progress & financial reports are due quarterly**
	- Q1 Jan-Mar, Q2 April-June, Q3 July-Sept, Q4 Oct-Dec
- **Reports that need to be completed will appear as an "***Actionable Item***" in ezFedGrants**
- **Reports are generated at the** *end* **of reporting periods** 
	- E.g. Report for Q1 (Jan-Mar) will be available on April 1 st
	- Due within 30 days

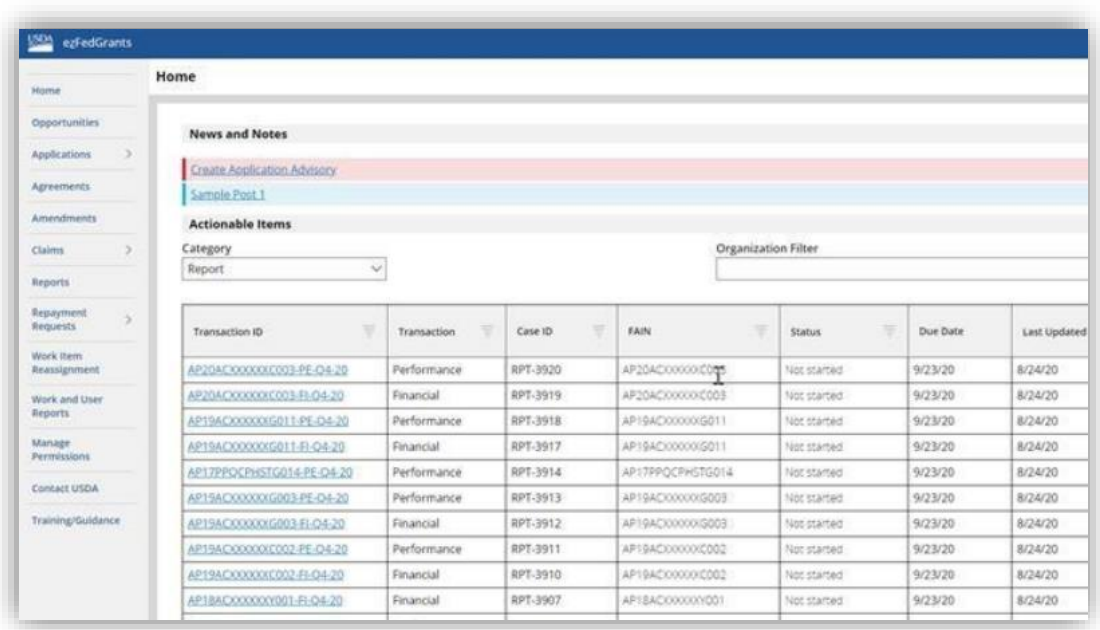

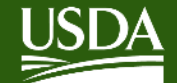

# ezFedGrants Submission

- **GAOs, SOs, and Grants** Processors can prepare and submit reports
- For a step-by-step process, please refer to the "Submit **Financial or Performance Reports in ezFedGrants" Job** Aid

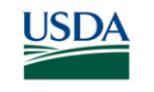

**Submit Financial or Performance Reports in ezFedGrants Job Aid** 

#### (#\$

#### **Before You Begin**

This document describes how to prepare, edit, certify, and submit a financial or performance report in ezFedGrants.

Financial and performance reports are generated automatically by ezFedGrants when a reporting period opens for one of your agreements. You may or may not receive an email notification when a report is generated. The reporting schedule for your agreements should be provided in the Notice of Award, Award Package, or other agreement documents. If you are not sure about your agreements' reporting schedules, please contact an agency representative.

The ezFedGrants External Portal does not currently support submission of property reports. Please contact an agency representative for property reporting instructions.

#### **Kev Terms**

- **Actionable Items:** Your work items (assigned tasks) in ezFedGrants.
- Agreement Partner: An individual involved with an agreement/award. Each partner has a "partner  $\bullet$ assignment" (also referred to as "partner function") that determines what they are responsible for during the life of the agreement/award.
- Financial Report: A report of financial activities during a given reporting period (i.e. quarterly, annually, or final) which are reported on the **SF-425** form.
- Performance Report: A report of project activities during a given reporting period (i.e. quarterly, annually, or final) which are reported on the SF-PPR form.

#### **You Will Need**

- An eAuthentication verified-identity Account
- The Grants Processor or Grants Administrative Officer (GAO) role in the ezFedGrants External Portal  $\bullet$
- A qualifying agreement:
	- o Must be in **Active or Awarded** status
	- o All prior reports must have been submitted to the agency
- A report awaiting your action:
	- $\circ$  Financial and performance reports are generated automatically by ezFedGrants when a reporting